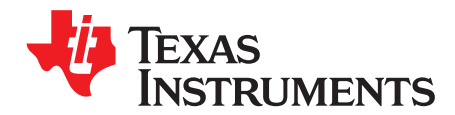

# *IWR6843 Bootloader Flow*

*Naveen N. and Prathyusha Inuganti*

## **ABSTRACT**

This application report describes the IWR6843 bootloader flow.

#### **Contents**

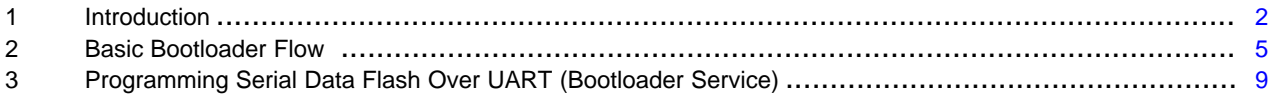

#### **List of Figures**

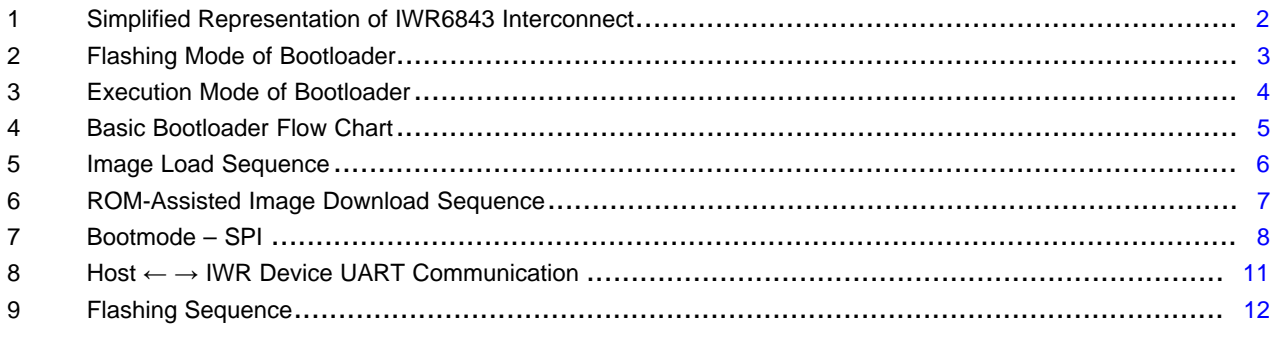

#### **List of Tables**

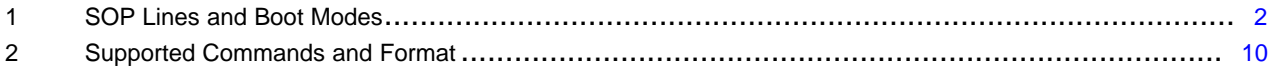

## **Trademarks**

ARM, Cortex are registered trademarks of Arm Limited. Macronix is a registered trademark of Macronix International Co., Ltd. Spansion is a registered trademark of Spansion LLC. All other trademarks are the property of their respective owners.

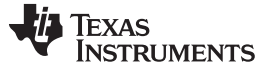

## <span id="page-1-0"></span>**1 Introduction**

The IWR6843 device can be broadly split into three subsystems (see [Figure](#page-1-1) 1), as follows:

- Master subsystem: ARM® Cortex®-R4F and associated peripherals, hosts the user application
- DSP subsystem: TI C674x and associated peripherals, hosts the user application
- Radar/Millimetre Wave Block: Programmed using predefined message transactions specified by TI (reference driver provided by TI)

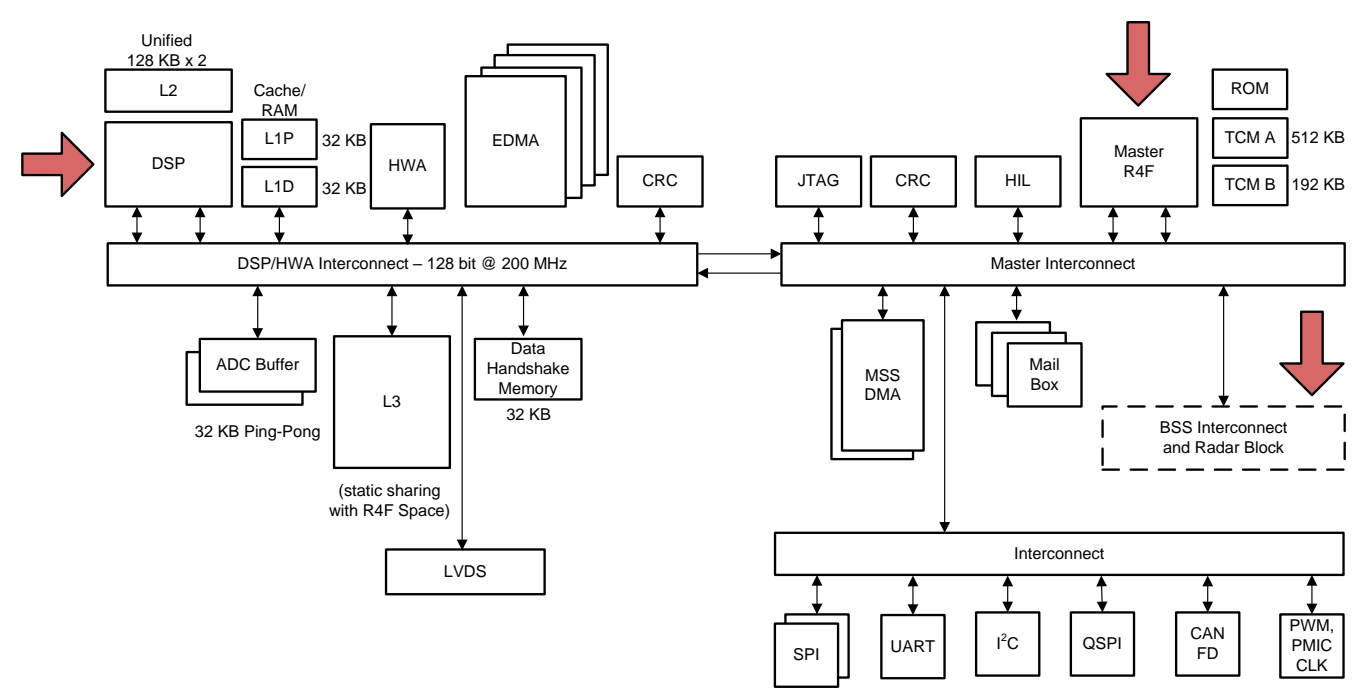

**Figure 1. Simplified Representation of IWR6843 Interconnect**

<span id="page-1-1"></span>User application components (R4F and DSP) are expected to be stored in the serial data flash (SDF) interfaced to the IWR6843 device over the quad serial peripheral interface (QSPI) interface.

Master subsystem is the first programmable block to get activated after the IWR6843 device reset is deasserted. The bootloader of the IWR6843 device is hosted in the read-only memory (ROM) of the master subsystem, and takes control immediately.

From this point onward, the IWR6843 bootloader can operate in two modes: flashing and execution

The bootloader checks the state of the sense on power (SOP) I/Os – SOP lines driven externally for choosing the specific mode (see [Table](#page-1-2) 1).

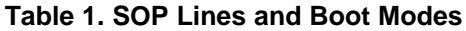

<span id="page-1-2"></span>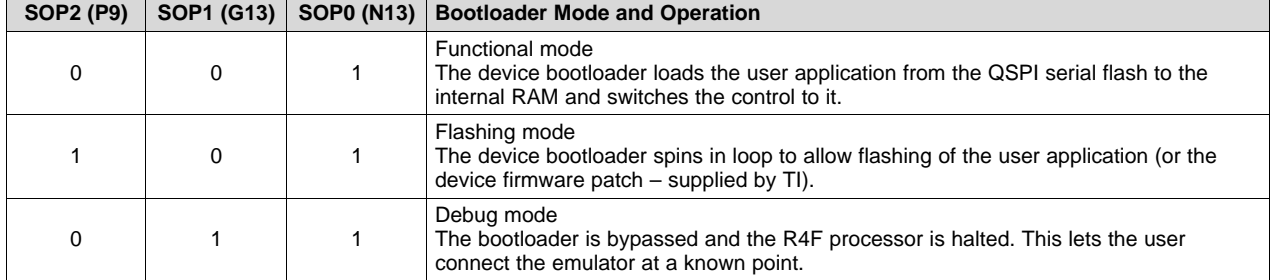

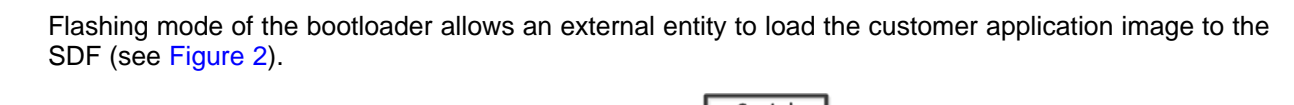

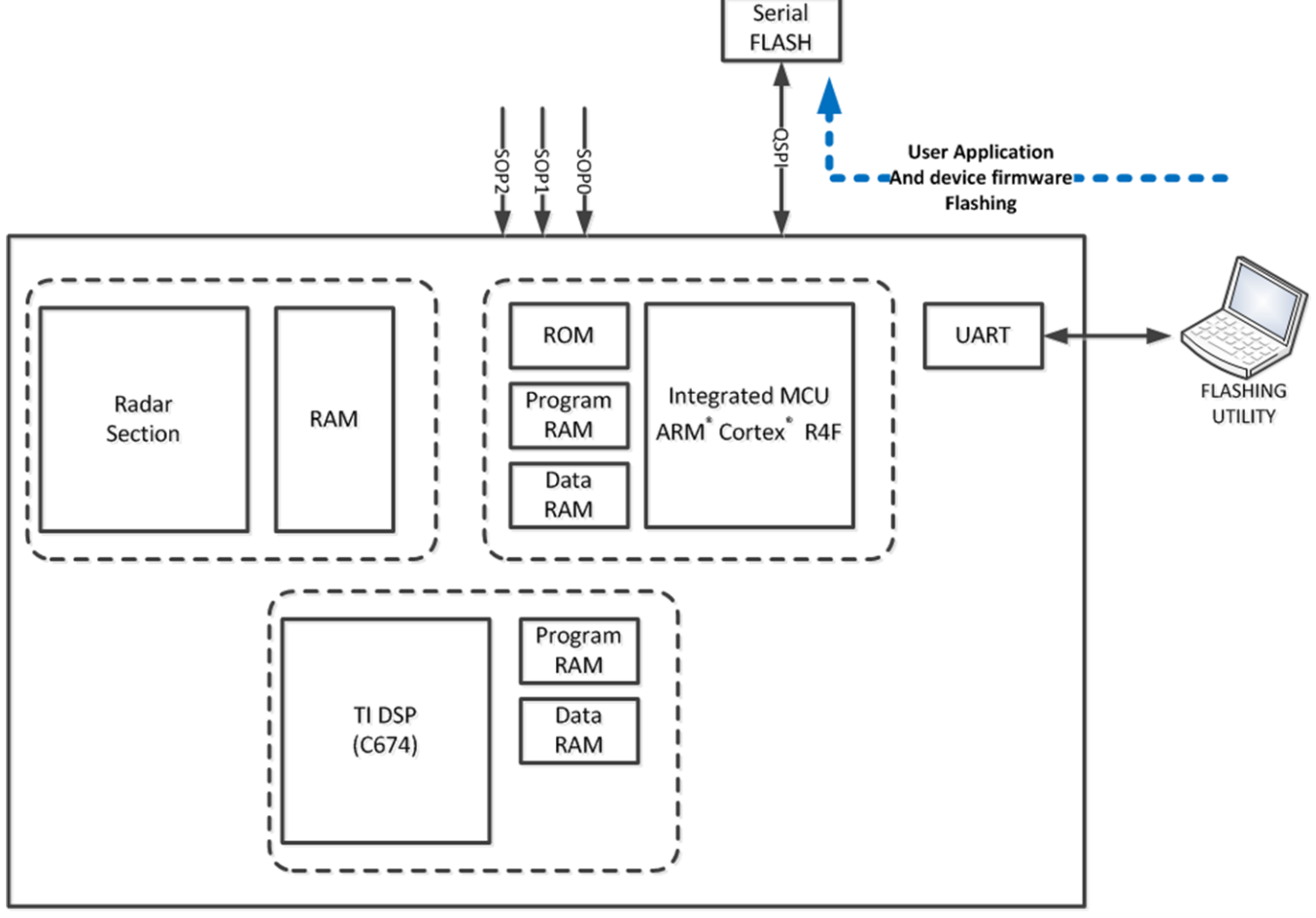

<span id="page-2-0"></span>**Figure 2. Flashing Mode of Bootloader**

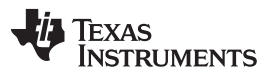

#### *Introduction* [www.ti.com](http://www.ti.com)

Execution (or functional) mode of the bootloader relocates the image stored in the SDF to the R4F and DSP memory subsystems. Toward the end of this process, the bootloader passes the R4F application of the control user. Unhalting (starting execution) of the DSP core is the responsibility of the user image (see [Figure](#page-3-0) 3).

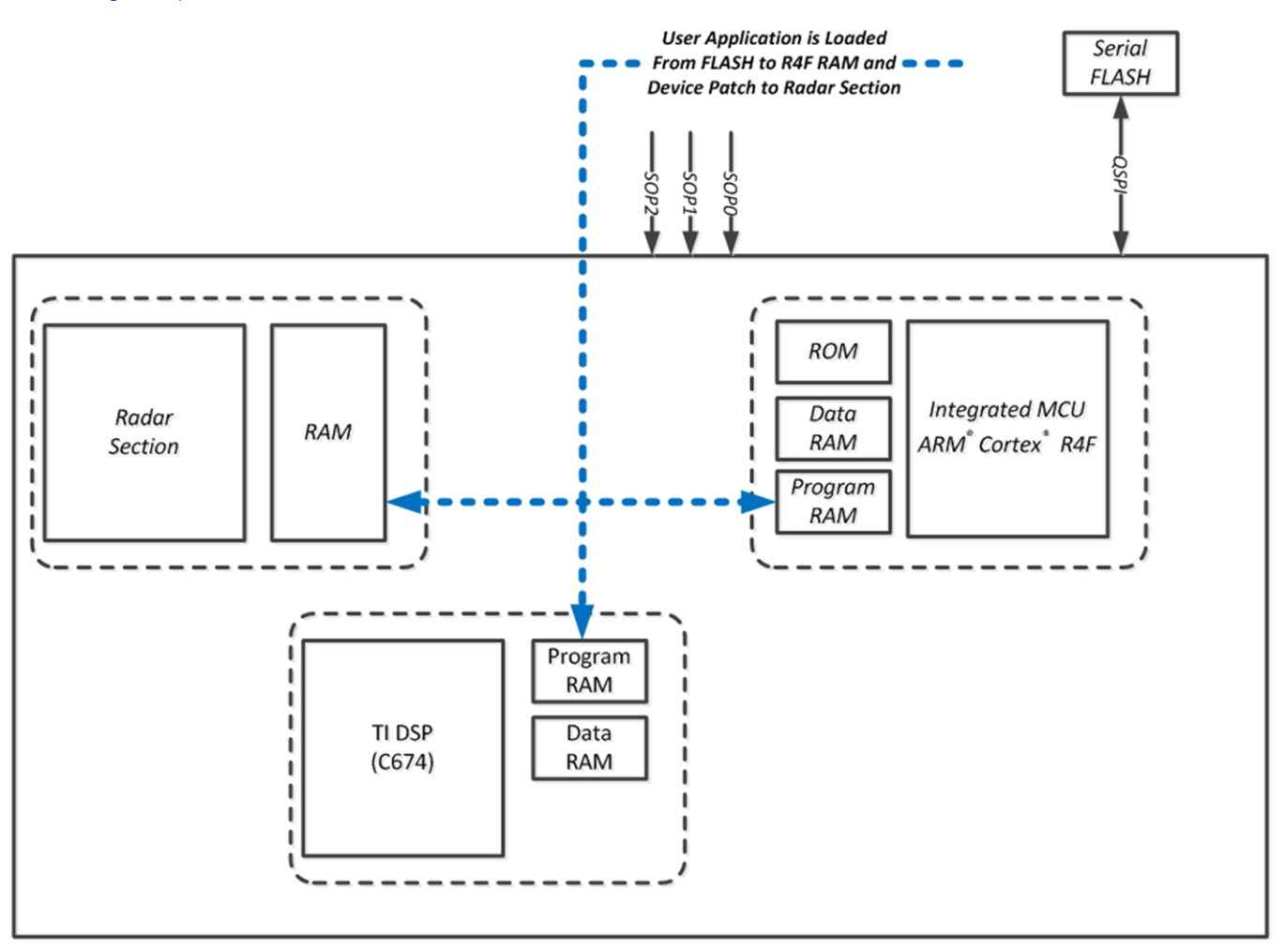

**Figure 3. Execution Mode of Bootloader**

<span id="page-3-0"></span>Key points

- TI's embedded bootloader can load one primary user image (could have content for both R4F and DSP).
- If the customer application requires handling of multiple images (factory programmed, back-up, and so on), the customer must invest in a secondary bootloader.

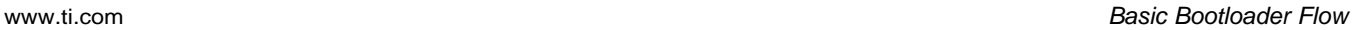

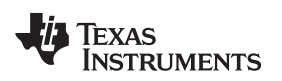

## <span id="page-4-0"></span>**2 Basic Bootloader Flow**

At a high level, bootloader operation can be split into three phases (see [Figure](#page-4-1) 4), as follows:

- Device initialization: the bootloader uses built-in self test (BIST) engines for hardware diagnostics (for example, RAM tests).
- Setting up the root clock by starting the APLL. The root clock will be at 200 MHz.
- Checking SOP lines to proceed with either the flashing or execution mode.

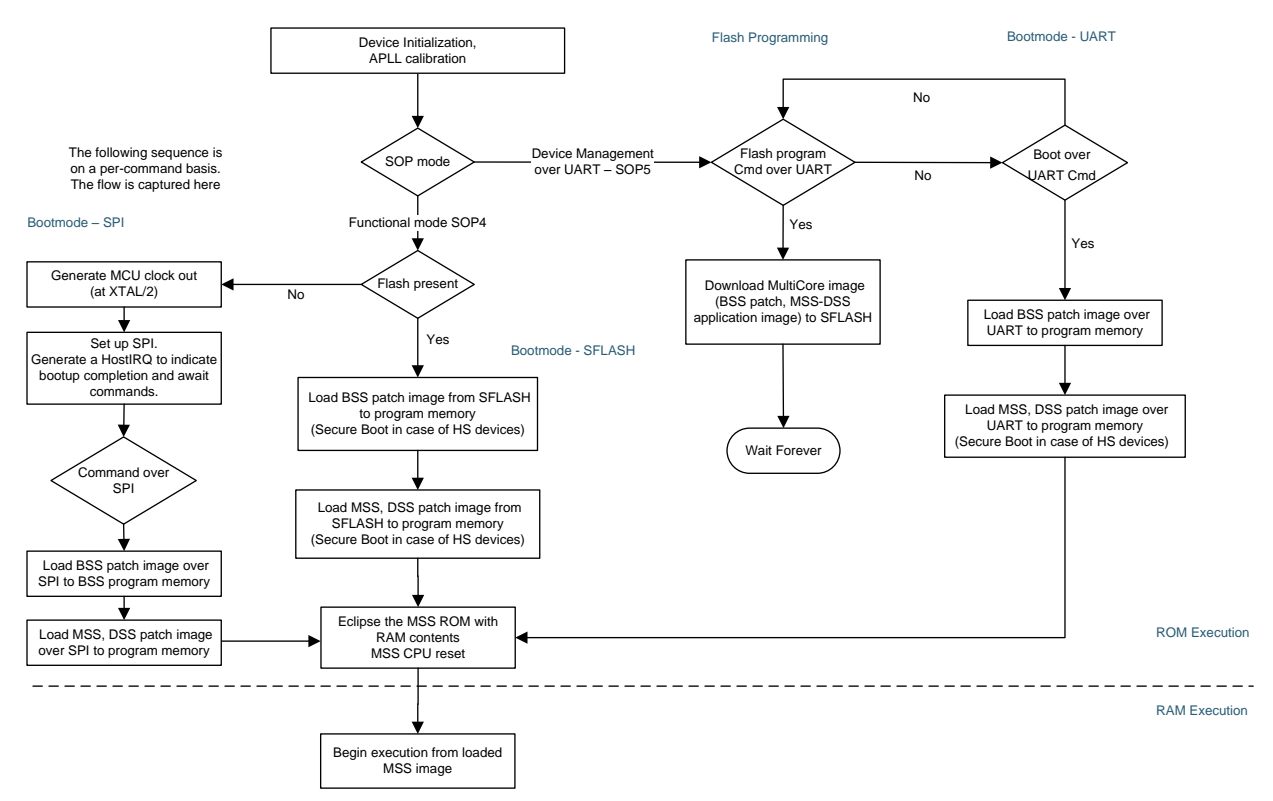

**Figure 4. Basic Bootloader Flow Chart**

<span id="page-4-1"></span>Key points

- In addition to the memories of the Radar subsystem, the bootloader loads to the following memories:
	- MSS images MSS TCMA and MSS TCMB (on IWR6843 ES1.0 samples, the load is restricted to MSS TCMA program memory)
	- DSP images L1, L2, and L3 memories (on IWR6843 ES1.0 samples, the load is restricted to L2 and L3 memories)

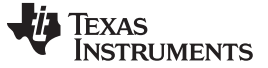

*Basic Bootloader Flow* [www.ti.com](http://www.ti.com)

## *2.1 Bootmode – SFLASH*

### **2.1.1 Image Load Sequence**

In functional mode, the bootloading of an image from the SDF is the first bootmode attempted by the bootloader (see [Figure](#page-5-0) 5). This bootmode involves the following steps:

- 1. Pinmux the QSPI pins of the IWR6843 device:
	- a. QSPI[0]: Ball R13
	- b. QSPI[1]: Ball N12
	- c. QSPI[2]: Ball R14
	- d. QSPI[3]: Ball P12
	- e. QSPI CLK: Ball R12
	- f. QSPI\_CS\_N: Ball P11
- 2. QSPI is set up to operate at (system clock  $/ 5$ ) = (200/5) = 40 MHz.
- 3. The SFLASH discoverable parameters (SFDP) command is issued to retrieve the JEDEC compliant response, which includes information regarding the SFLASH capabilities and command set. When the SFDP response is received, the information is used to communicate with the SDF and further interpret the contents and load the images.

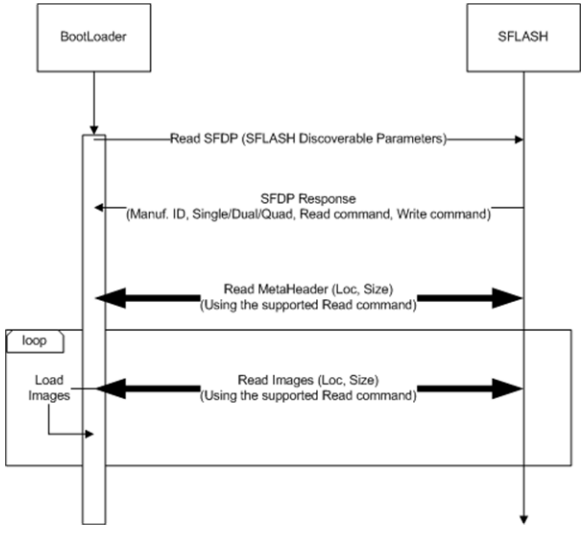

**Figure 5. Image Load Sequence**

### <span id="page-5-0"></span>Key points

- The ROM bootloader performs the read from the SDF, based on the highest capability mode (quad, dual, or single) as published by the SDF in response to the SFDP command.
- For SDF variants that support quad mode, the quad mode commands are issued; if the quad enable (QE) bit is not set, the communication will fail. In such cases, the load flow assumes that the QE bit in the SDF is already set.
- Fallback images: the bootloader supports loading of images from the following locations as a fallback mechanism if one of the images is corrupted in the SDF. The locations of the images are:
	- META IMG1(SDF offset 0x0)
	- META IMG2(SDF offset 0x80000)
	- META IMG3(SDF offset 0x100000)
	- META IMG4(SDF offset 0x180000)

See the Image Creator user guide available in the mmWave SDK release for image format details.

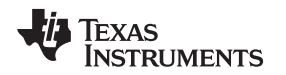

## **2.1.2 ROM-Assisted Image Download Sequence**

The ROM-assisted image download sequence is entered by placing the device in flashing mode. See [Section](#page-8-0) 3, for further details on the handshake with an external host to receive the image. [Figure](#page-6-0) 6 shows the communication with the SDF.

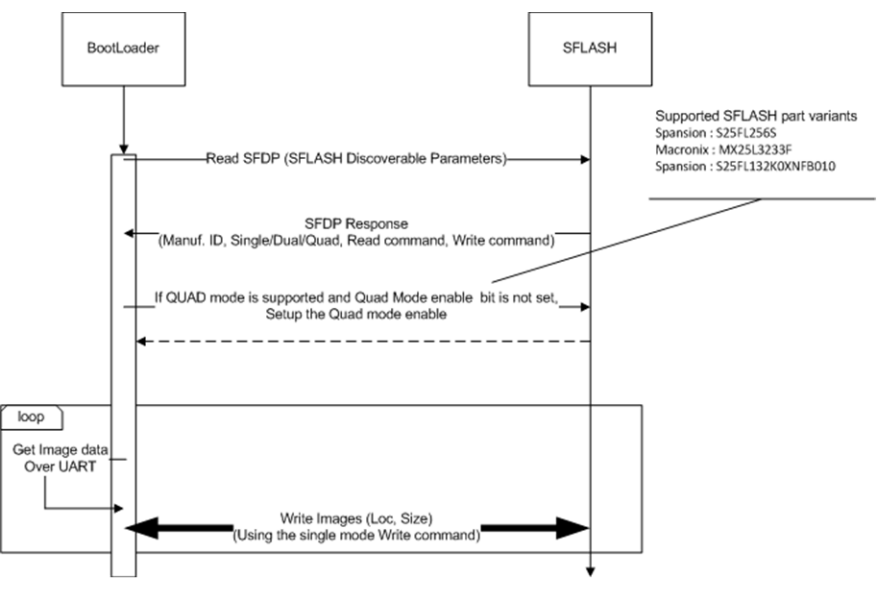

**Figure 6. ROM-Assisted Image Download Sequence**

<span id="page-6-0"></span>Key points

- The ROM-assisted download should work with all flash variants that allow for *memory-mapped mode* and *Page program command (0x2)*, with one dummy byte and 24-bit addressing.
- Setting the QE bit varies from one SDF vendor to another. The ROM bootloader supports setting the QE bit for Spansion® and Macronix® variants (certain specific part variants only) in this flow.
- In addition to a checksum-based integrity check for every packet received over the UART, a CRC32based integrity check is performed over the complete image. The CRC32 is computed incrementally as the packets are received and written to the SDF.

## *2.2 Bootmode – SPI*

In functional mode, if and only if the detection of the SDF fails (concluded by an invalid response to the SFDP command over the QSPI lines), the bootloader enters the SPI-based bootloading mode. This mode involves the following steps:

- 1. Pinmux the SPI pins of the IWR6843 device:
	- a. SPIA\_MOSI: Ball D13
	- b. SPIA MISO: Ball E14
	- c. SPIA\_CLK: Ball E13
	- d. SPIA\_CS\_N: Ball E15
	- e. SPI\_HOST\_INTR: Ball P13
- 2. Follow the communication protocol used by the mmWave SDK mmWaveLink rlDeviceFileDownload API (described in the mmWaveLink API Doxygen documentation referenced in the mmWave SDK User Guide) to communicate with an external host to receive the images to be loaded as message packets over the SPI.
- 3. Once the loading of all images is complete, the ROM is eclipsed and execution control is transferred to the loaded application in MSS TCMA.

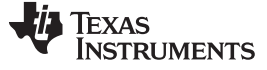

#### *Basic Bootloader Flow* [www.ti.com](http://www.ti.com)

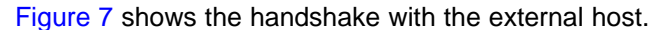

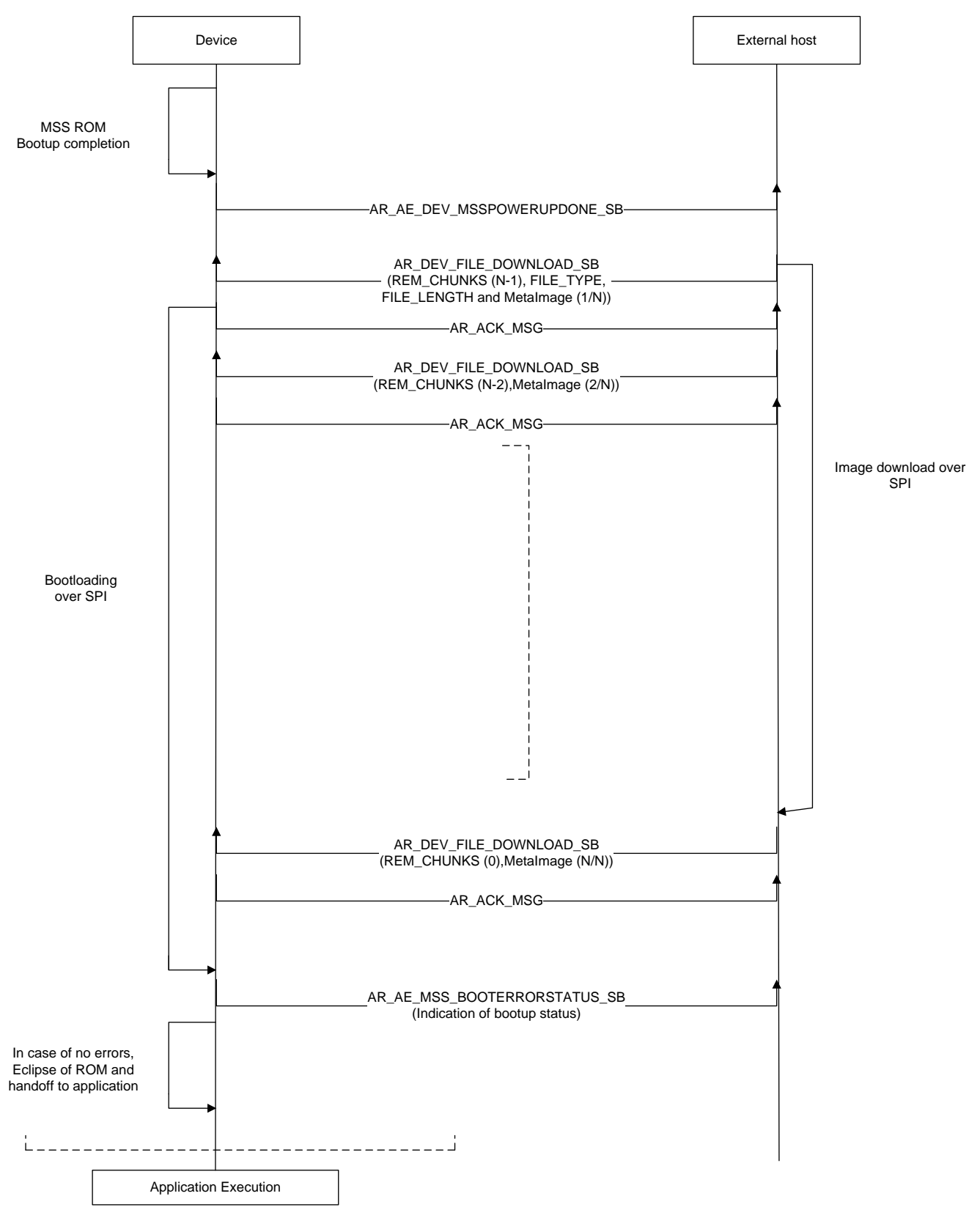

<span id="page-7-0"></span>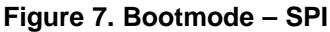

Texas

**RUMENTS** 

### <span id="page-8-0"></span>**3 Programming Serial Data Flash Over UART (Bootloader Service)**

The IWR6843 device from TI can be configured to operate as an autonomous radar sensor. In this configuration, the user application and TI firmware patches are hosted in an SDF interfaced to the IWR6843 over the QSPI port.

SDF programming supports downloading meta images that are a combination of the following components:

- User application image for R4F (master subsystem)
- User application image for C674 (DSP subsystem)
- TI Radar Block patches

The flash programmer connects to the device over UART. Specifics are as follows:

- MSS UARTA of the IWR6843 device:
	- RX: Ball N4
	- TX: Ball N5
- Baud rate: 115200
- Maximum Data Chunk Size: 240bytes

**NOTE:** Commands 'Write File to SFLASH' and 'Write File to SRAM' support a maximum data chunk size of 240 bytes only.

The file is split into N commands where

 $N = (file size/240) + ((file size%240) ? 1 : 0)$ 

## *3.1 Binary File Format*

The target binary file is composed of the following sections:

- Header
- R4F application
- DSP application
- TI Radar Block patch

The mmWave SDK package for the IWR6843 device from TI includes the *Image Creator* utility, which constructs the complete image with the previously listed components.

## *3.2 Flash Programming Sequence*

- 1. Boot the device in SOP 5 mode (see [Table](#page-1-2) 1).
- 2. Open the *UniFlash* tool (as listed in the mmWave SDK for IWR6843).
- 3. Connect to the device over the UARTA com port (the device expects a UART break signal this is generated by the UniFlash tool).
- 4. Flash the desired images <META\_IMAGE1/ META\_IMAGE2/ META\_IMAGE3/ META\_IMAGE4>

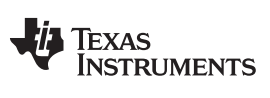

## <span id="page-9-0"></span>*3.3 Supported Commands and Format*

[Table](#page-9-0) 2 lists the supported commands and format.

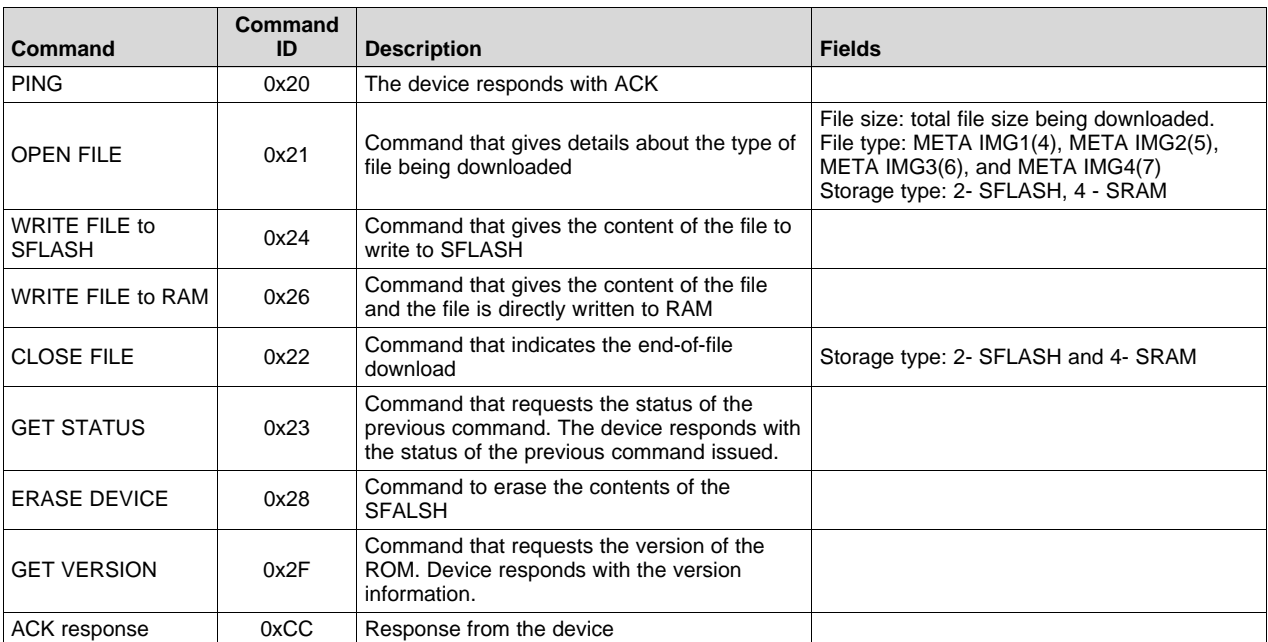

## **Table 2. Supported Commands and Format**

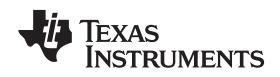

#### [www.ti.com](http://www.ti.com) *Programming Serial Data Flash Over UART (Bootloader Service)*

#### [Figure](#page-10-0) 8 shows the supported commands that can be issued to the IWR device during the flash programming process and the various responses from the IWR device.

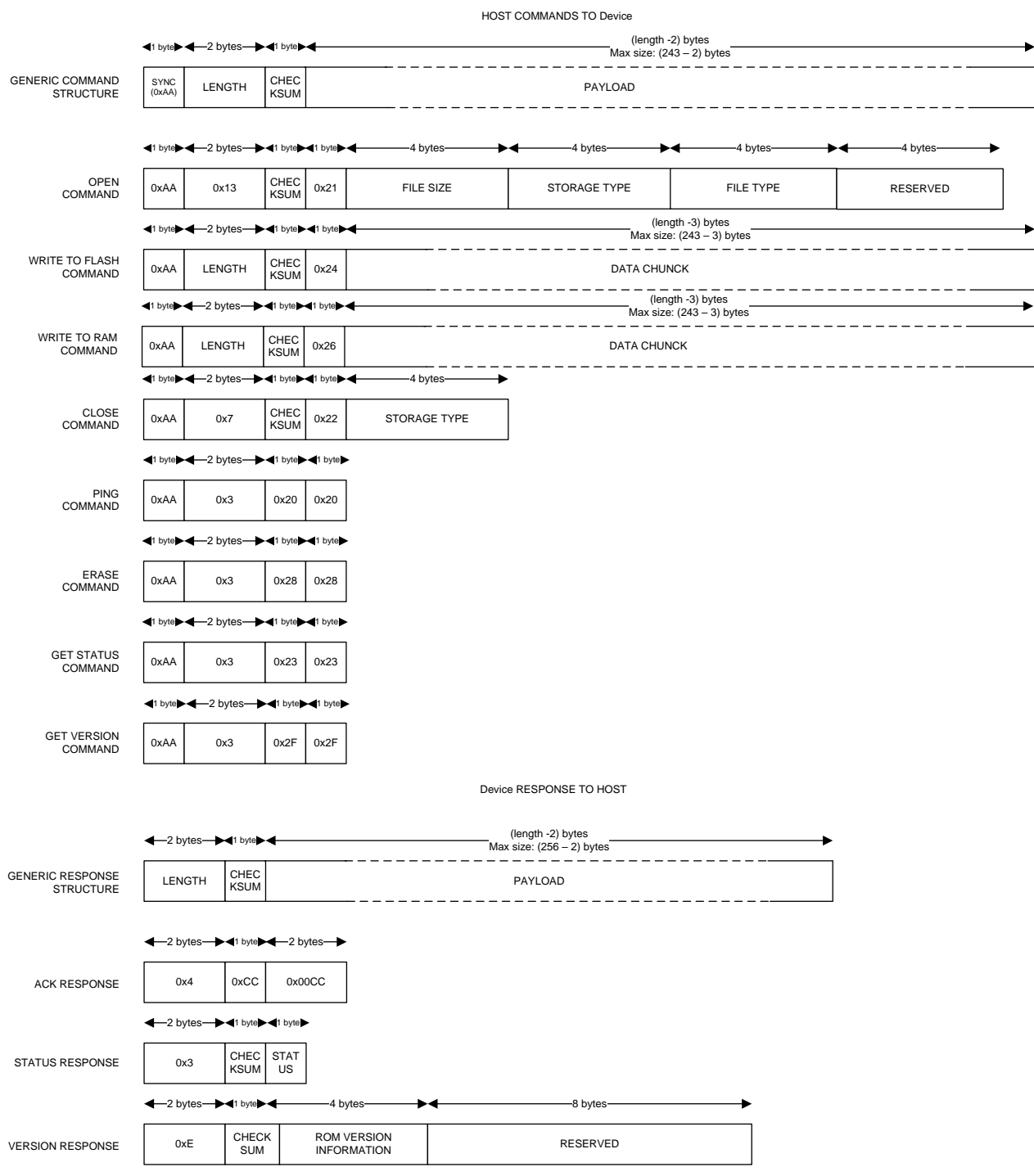

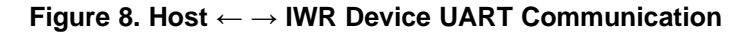

<span id="page-10-0"></span>The 8-bit checksum in each UART command is a simple unsigned sum of the unsigned values of all the bytes of the payload of the command, where only the least-significant 8 bits of the sum are kept. For example, the pseudo-code to calculate the checksum would be:

 $checksum = 0$ 

for each byte in the payload, checksum = (checksum + (unsigned) byte) AND ( $0xFF$ )

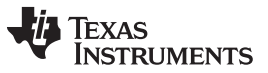

The STATUS RESPONSE returned from the device is the bootloader error status based on the last actionable command executed. Actionable commands include OPEN, WRITE TO FLASH, CLOSE, and ERASE. Status commands like PING, GET STATUS, and GET VERSION do not affect the error status reported in the STATUS RESPONSE. The possible returned STATUS values are as follows.

0x00 = INITIAL STATUS (before any actionable commands are issued)

 $0x40 =$ SUCCESS

0x4B = ACCESS\_IN\_PROGRESS

Any RESERVED fields in commands sent from the host should be set to 0x0.

## *3.4 Flashing Sequence*

[Figure](#page-11-0) 9 shows the flash programming sequence. The initial handshake starts with a UART break issued by the external host. This break is followed by the command sequence in [Figure](#page-11-0) 9. The bootloader uses a command-response protocol. So the host should wait after sending each command until an ACK response is received from the device. Please note that the GET STATUS command is unique in that it returns only the STATUS RESPONSE message without sending an ACK response.

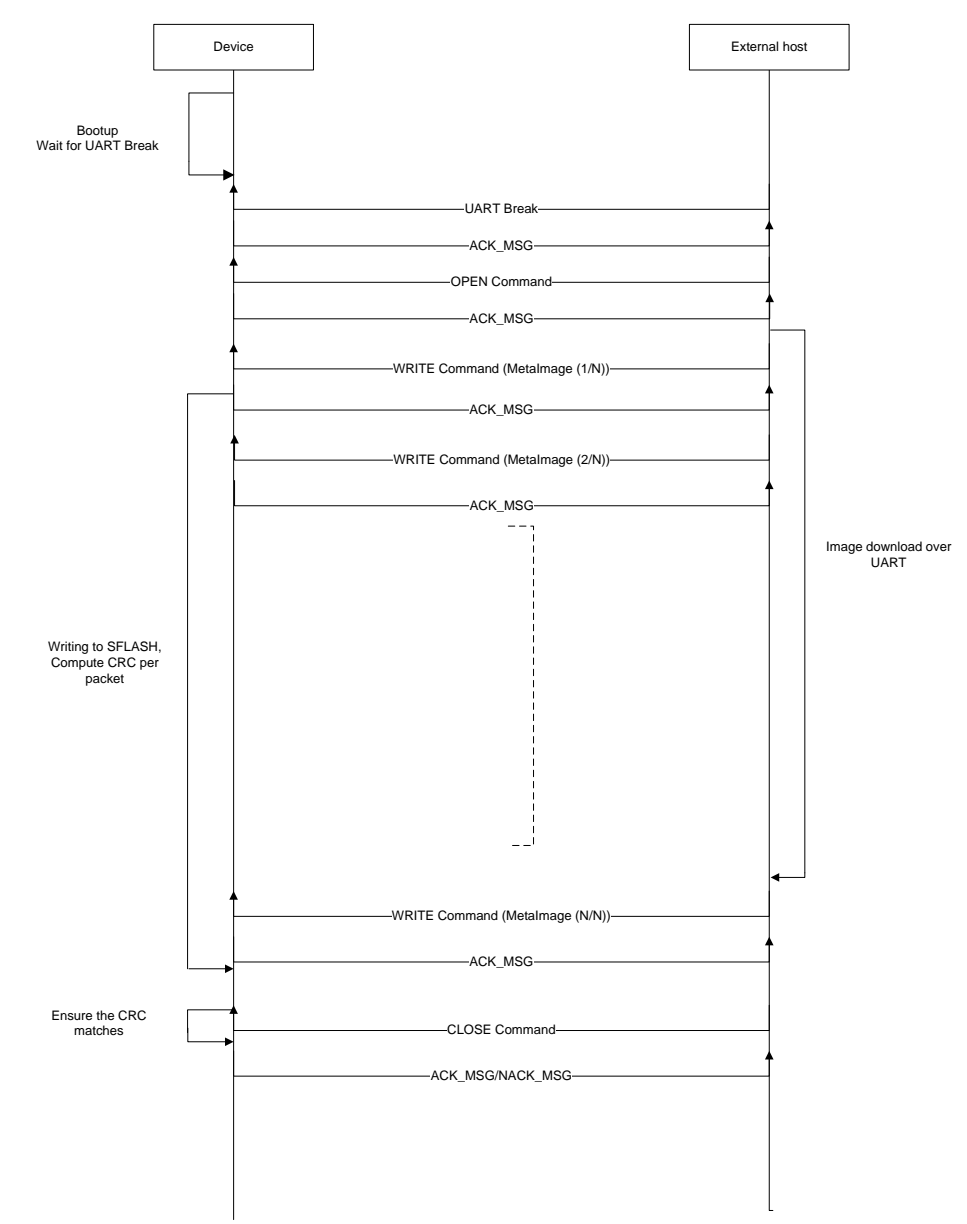

<span id="page-11-0"></span>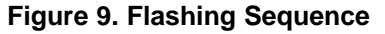

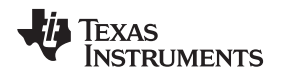

**Bootmode – UART**: The bootloading over the UART also follows the same sequence as previously mentioned (WRITE command – 0x26). The META IMAGE received over the UART is interpreted and loaded to the appropriate memories. Once the bootloading is complete, the ROM is eclipsed and execution control is passed to the application residing in MSS TCMA. The META IMAGE should not have the CRC32 appended (unlike the image to be flashed).

Key Points:

- The host processor needs to split the each file/image into smaller chunks and send each chunk in a WRITE TO FLASH command. The LENGTH field of the command should be set to the total payload size (which includes the image data chunk and 1 byte for the 0x24 opcode) + 2. The max chunk size is  $243 - 3 = 240$  bytes.
- The byte order for the words in the UART commands is big-endian (i.e. transmit most-significant byte first). The BSS/MSS/Config images should be transmitted as bytes in the order they are in the binary files.
- The ERASE command is not required but can be used to make sure the entire SDFLASH is cleared before the new images are written.
- The GET STATUS command is not required but can be used to check status of device.
- The GET VERSION command not required but can be used by the host processor to allow it to operate differently depending on the device silicon version.

#### **IMPORTANT NOTICE AND DISCLAIMER**

TI PROVIDES TECHNICAL AND RELIABILITY DATA (INCLUDING DATASHEETS), DESIGN RESOURCES (INCLUDING REFERENCE DESIGNS), APPLICATION OR OTHER DESIGN ADVICE, WEB TOOLS, SAFETY INFORMATION, AND OTHER RESOURCES "AS IS" AND WITH ALL FAULTS, AND DISCLAIMS ALL WARRANTIES, EXPRESS AND IMPLIED, INCLUDING WITHOUT LIMITATION ANY IMPLIED WARRANTIES OF MERCHANTABILITY, FITNESS FOR A PARTICULAR PURPOSE OR NON-INFRINGEMENT OF THIRD PARTY INTELLECTUAL PROPERTY RIGHTS.

These resources are intended for skilled developers designing with TI products. You are solely responsible for (1) selecting the appropriate TI products for your application, (2) designing, validating and testing your application, and (3) ensuring your application meets applicable standards, and any other safety, security, or other requirements. These resources are subject to change without notice. TI grants you permission to use these resources only for development of an application that uses the TI products described in the resource. Other reproduction and display of these resources is prohibited. No license is granted to any other TI intellectual property right or to any third party intellectual property right. TI disclaims responsibility for, and you will fully indemnify TI and its representatives against, any claims, damages, costs, losses, and liabilities arising out of your use of these resources.

TI's products are provided subject to TI's Terms of Sale ([www.ti.com/legal/termsofsale.html\)](http://www.ti.com/legal/termsofsale.html) or other applicable terms available either on [ti.com](http://www.ti.com) or provided in conjunction with such TI products. TI's provision of these resources does not expand or otherwise alter TI's applicable warranties or warranty disclaimers for TI products.

> Mailing Address: Texas Instruments, Post Office Box 655303, Dallas, Texas 75265 Copyright © 2018, Texas Instruments Incorporated